# opentext<sup>\*</sup>

# ArcSight User Behavior Monitoring

Software Version: 1.0

Release Notes

#### **Legal Notices**

#### Open Text Corporation

#### 275 Frank Tompa Drive, Waterloo, Ontario, Canada, N2L 0A1

#### **Copyright Notice**

Copyright 2024 Open Text.

The only warranties for products and services of Open Text and its affiliates and licensors ("Open Text") are as may be set forth in the express warranty statements accompanying such products and services. Nothing herein should be construed as constituting an additional warranty. Open Text shall not be liable for technical or editorial errors or omissions contained herein. The information contained herein is subject to change without notice.

#### **Trademark Notices**

"OpenText" and other Open Text trademarks and service marks are the property of Open Text or its affiliates. All other trademarks or service marks are the property of their respective owners.

#### **Support**

#### **Contact Information**

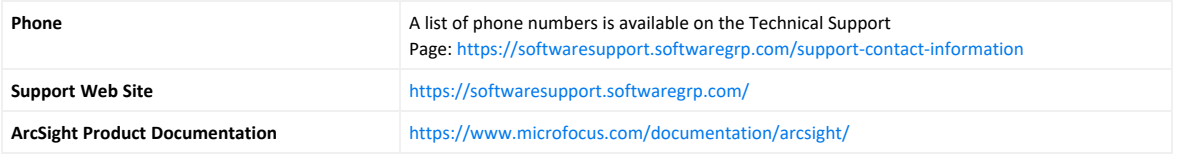

### **Contents**

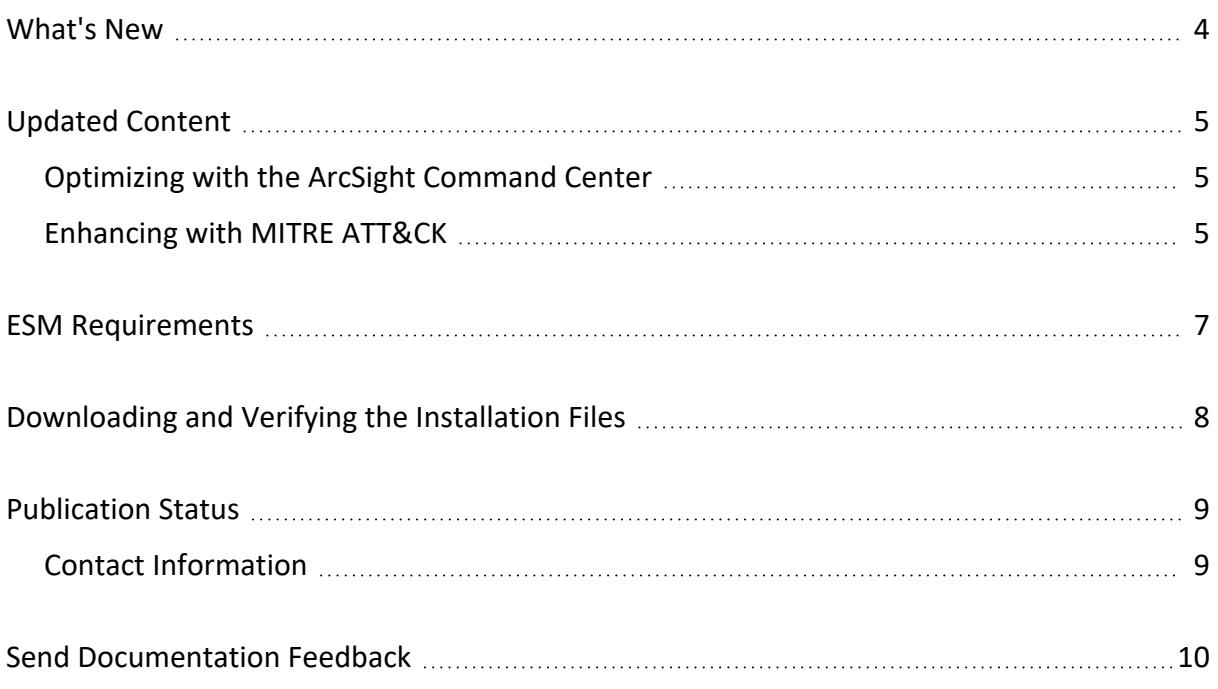

## <span id="page-3-0"></span>What's New

ArcSight User Behavior Monitoring (UBM) is a new solution for insider threats, with the previous ArcSight ESM IdentityView solution as a baseline. UBM has been modernized with newer analytics.

**Note:** As this is a rebranded version of ArcSight ESM IdentityView, the binaries use version number 2.7. As part of the ArcSight portfolio, this initial version of UBM is also known as CE 24.2.

The UBM package maps some existing resources to the MITRE ATT&CK framework, provides optimized dashboards to work better with the ESM ArcSight Command Center, and introduces new resources to monitor user behavior in your environment.

The Privileged User Summary and Top Suspicious Actors Overview dashboards have been optimized to work with the ArcSight Command Center. You can find all of the resources optimized for the ArcSight Command Center in the new ACC Optimized Dashboards folder.

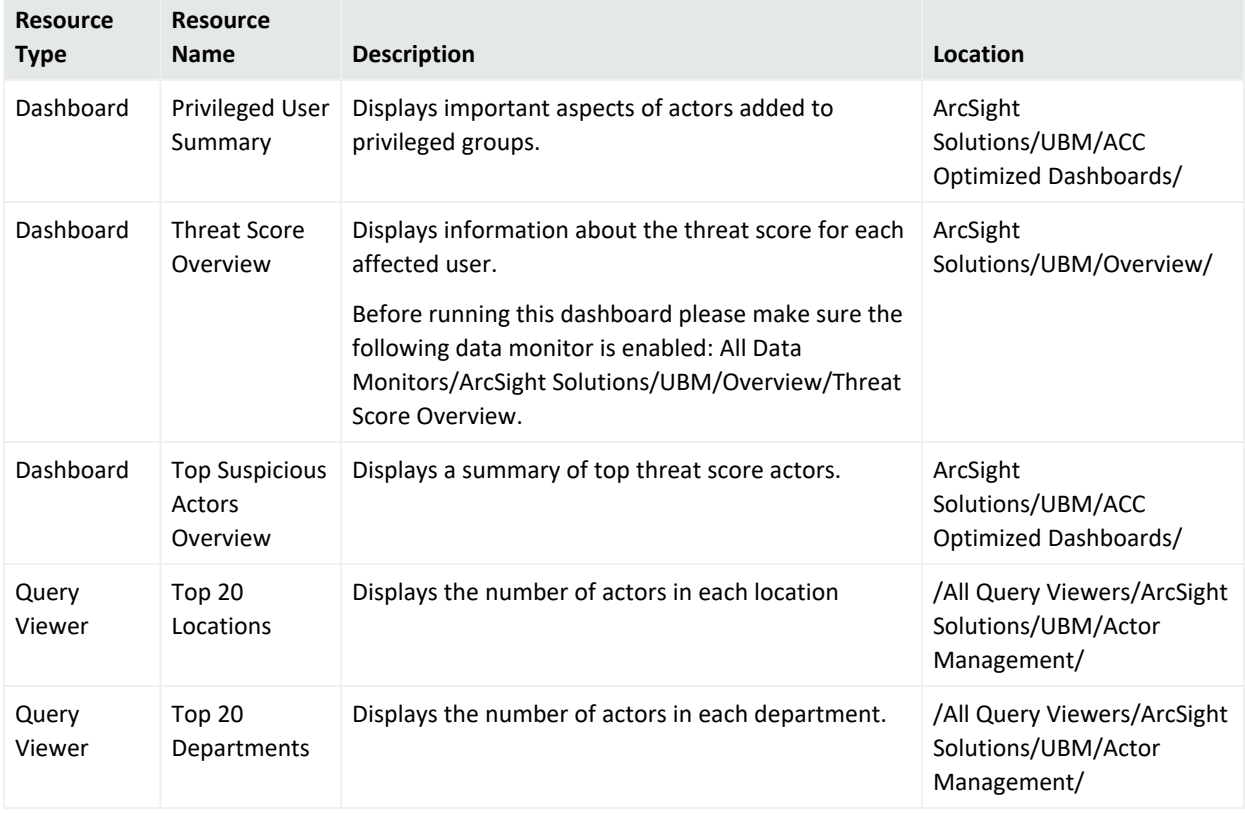

The following table contains all of the new resources added to the UBM package.

### <span id="page-4-0"></span>Updated Content

<span id="page-4-1"></span>ArcSight User Behavior Monitoring (UBM) maintains the content previously provided in the IdentityView Package, but has enhanced and optimized the following content.

### Optimizing with the ArcSight Command Center

UBM 2.7 optimizes the following resources to work with the ArcSight Command Center.

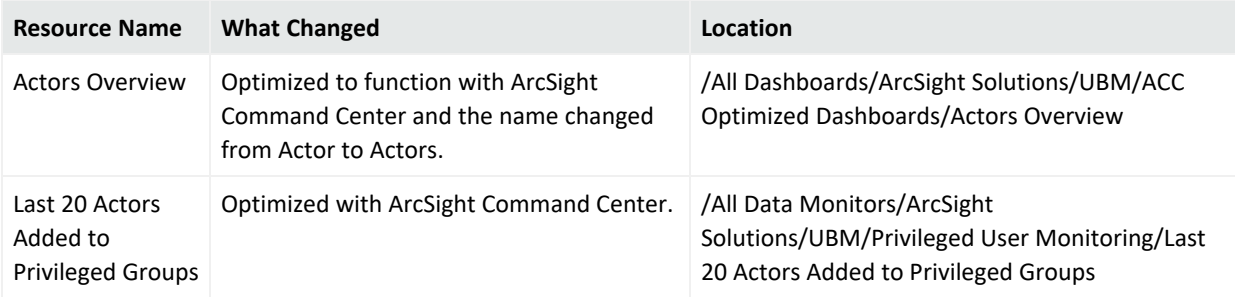

#### <span id="page-4-2"></span>Enhancing with MITRE ATT&CK

UBM 2.7 enhances these rules with the MITRE ATT&CK framework.

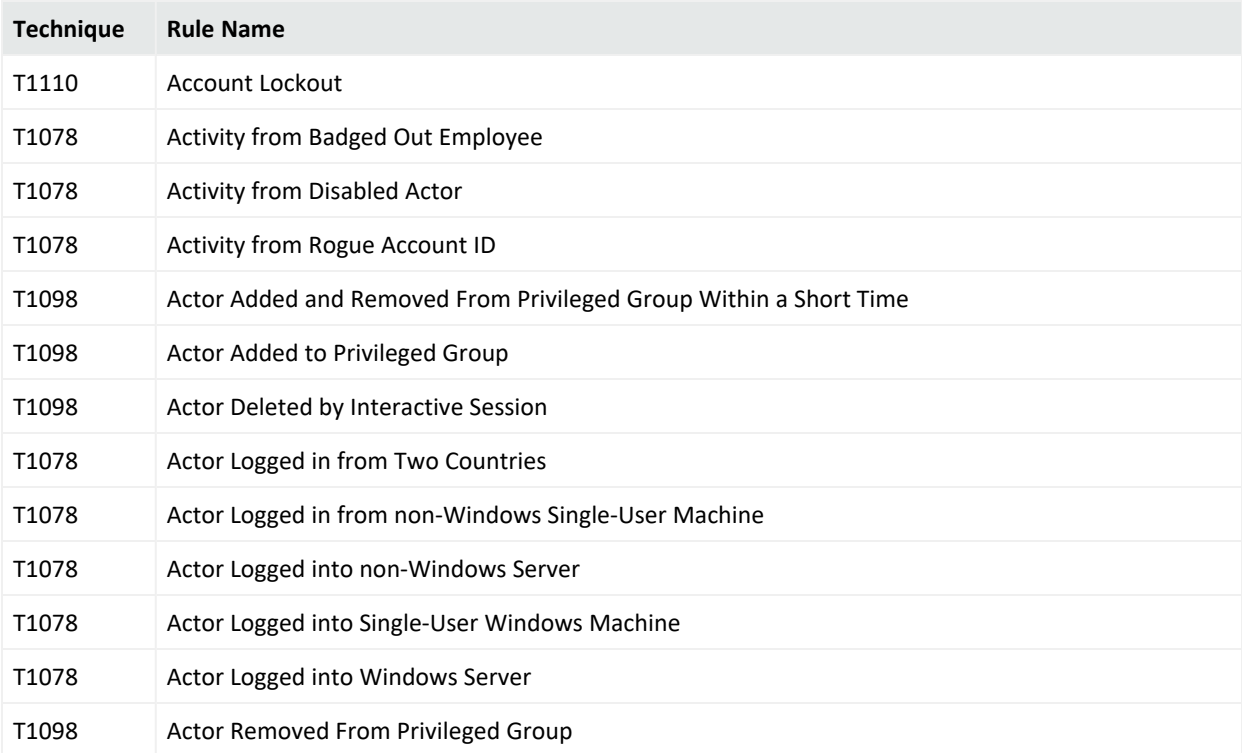

#### Release Notes Updated Content

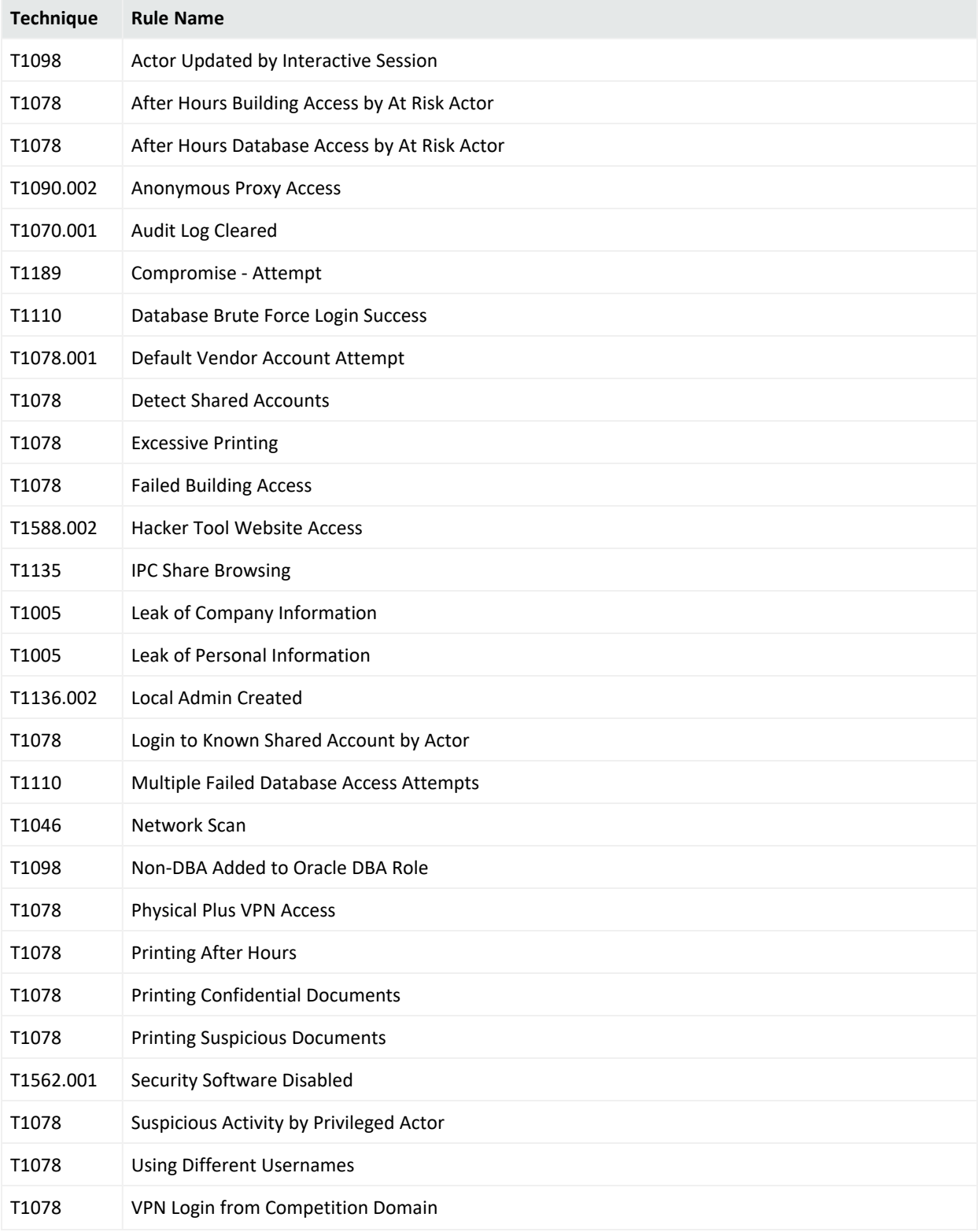

### <span id="page-6-0"></span>ESM Requirements

Requires ArcSight ESM 7.6.5 or later.

## <span id="page-7-0"></span>Downloading and Verifying the Installation Files

To download and verify the signature of your downloaded files:

- 1. Log in to the host where you want to begin the installation process.
- 2. Change to the directory where you want to download the installer files.
- 3. Download the product solution package .arb file: ArcSight-SolutionPackage-UBM-2.7.0.0.12.arb. from the OpenText [Downloads](https://sldlogin.microfocus.com/nidp/idff/sso?id=5&sid=0&option=credential&sid=0) website along with their associated signature files (\*.sig).

**Tip:** Evolving security needs imply the renewal of certificates for the signature verification procedure. To ensure a successful verification of your product signature, download the latest public keys file before proceeding with the verification process (step 1 of the Get the Public Keys procedure).

Open Text provides a digital public key that is used to verify that the software you downloaded from the Open Text software entitlement site is indeed from Open Text and has not been tampered with by a third party. For more information and instructions on validating the downloaded software, visit the Open Text Code [Signing](https://portal.microfocus.com/s/article/KM000003948?language=en_US) site. If you discover a file does not match its corresponding signature (.sig), attempt the download again in case there was a file transfer error. If the problem persists, please contact Open Text Customer Support.

4. Begin the [installation.](https://www.microfocus.com/documentation/arcsight/solutions-and-compliance/esm-idview-sg/#SolutionsGuide/IdentityViewSolutionOverview.htm?TocPath=_____1)

### <span id="page-8-0"></span>Publication Status

Released: NOT RELEASED

<span id="page-8-1"></span>Updated: Friday, April 5, 2024

### Contact Information

We want to hear your comments and suggestions about this book and the other documentation included with this product. You can use the comment on this topic link at the bottom of each page of the online documentation, or send an email to [MFI-Documentation-](mailto:MFI-Documentation-Feedback@opentext.com?subject=Documentation Feedback)[Feedback@opentext.com.](mailto:MFI-Documentation-Feedback@opentext.com?subject=Documentation Feedback)

For specific product issues, contact [OpenText](https://www.microfocus.com/en-us/support) Customer Care.

### <span id="page-9-0"></span>Send Documentation Feedback

If you have comments about this document, you can contact the [documentation](mailto:MFI-Documentation-Feedback@opentext.com?subject=Feedback on User Behavior Monitoring Release Notes (1.0)) team by email. If an email client is configured on this computer, click the link above and an email window opens with the following information in the subject line:

#### **Feedback on Release Notes (User Behavior Monitoring 1.0)**

Just add your feedback to the email and click send.

If no email client is available, copy the information above to a new message in a web mail client, and send your feedback to MFI-Documentation-Feedback@opentext.com.

We appreciate your feedback!